## **Elementy planszy**

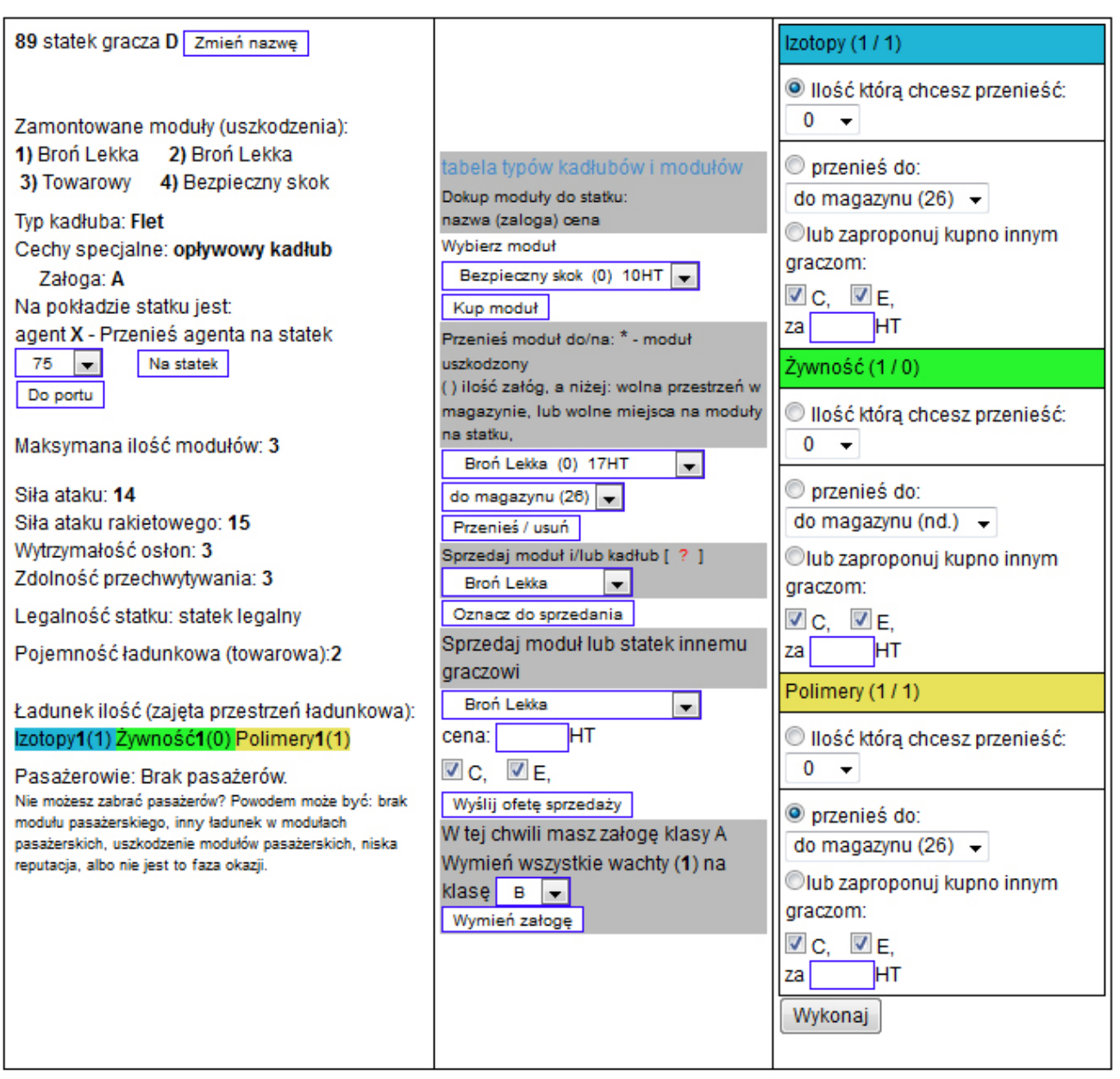

Powyżej widać okno zawierające wszystkie informacje o statku. Przedstawia widok w fazie inwestycji. W fazie hiperskoków, w momencie kiedy następuje

przechwytywanie, część informacji nie jest wyświetlanych, i zastąpione są formularzami związanymi z przechwytywaniem lub walką.

PIERWSZA KOLUMNA, zawiera ogólne informacje o statku.

Nazwa - wraz z formularzem ziany nazwy.

Listę modułów, gdzie ew. czerwona kropka będzie oznaczać moduł uszkodzony. Typ, czyli nazwę kadłuba, cechę spacjalną w tym przypadku że jest to kadłub opływowy, oraz klasę załogi.

niżej jest lista agentów, oraz formularz ich przenoszenia między statkami, lub do portu.

Maksymalna ilość modułów, to tzw pojemność modułowa kadłuba, czyli ile modułów może zostać zamontowanych do kadłuba, z wyjątkiem bezpiecznego skoku, który nie jest wliczany do pojemności modułowej.

Siła ataku, to normalny atak będący sumą cech kadluba, modułów i wpływu agenta. Podobnie siła ataku rakietowego, tylko tutaj nie jest liczony kadłub, który nie Strona 1 / 3

## **Elementy planszy**

posiada siły "rakietowej".

Wytrzymałość osłon, zdolność przechwytywania, z uwzględnieniem wpływu modułów i agenta.

Kolejna informacja jest o tym czy statek, czyli kadłub i moduły, jest statkiem legalnym, dzięki czemu może przelatywać do wszystkich lokalizacji na planszy.

Pojemność ładunkowa, towarowa to suma ładowności statku, czyli jeśli do kadłuba można zabrać jakiś towar zajmujący miejsce, czyli broń, polimery, izotopy, oraz suma pojemności nieuszkodzonych modułów towarowych, z których każdy może zabrać dwie jednostki towaru.

Kolejna informacja to lista aktualnie załadowanych towarów. Pierwsza pogrubiona cyfra to ilość sztuk. W liczba w nawiasie to ilość zajmowane miejsca w ładowni. Na powyższym przykładzie widać że jedna sztuka żywności zajmuje 0 miejsca.

I na końcu jest informacja o pasażerach, w tym przypadku statek nie ma na pokładzie pasażerów. Jeśli miałby, to w tym miejscu znajdowałaby się informacja o porcie do którego chcą lecieć. W tej części znajduje się również informacja o ładunkach spcjalnych, które kupuje się w fazie okazji. Tutaj również będzie formularz pozwalający zakończyc okazję, czyli sprzedać towar w miejscu docelowym dla tej okazji.

ŚRODKOWA KOLUMNA, to operacje na modułach.

W pierwszym formularzu kupuje się nowe moduły. Podana cena nie uwzględnia ceny załogi. Tą trzeba samemu skalkulować dla danego statku, wg tabeli "tabela załóg" znajdującej się na dole planszy.

Niżej formularz przenoszenia, lub usunięcia modułu. Moduł można przenieść na inny statek posiadający wolne miejsca na moduł, do magazyny, jeśli ma 5 jednostek powierzchni wolnych, lub usunąć.

Sprzedaż. W zasadzie, w tym miejscu zaznacza się moduły do sprzedania. W fazie inwestycji możesz tylko raz sprzedać moduły lub statki. Wcześniej musisz wszystko co chcesz sprzedać oznaczyć. Na tym i na każdym innym statku który chcesz sprzedać.

Możesz również, w dowolnym momencie (no z pewnymi ograniczeniami) sprzedać wybrany moduł innym graczom.

I na koniec, formularz zmiany klasy załogi.

TRZECIA KOLUMNA to operacje na ładunku.

Pamiętaj, że żeby przenieś izotopy, czyli pierwsze na liście, musisz zaznaczyć pierwszy radiobox, z rozwijanej listy wybrać ilość sztuk.

Następnie zaznaczyć drugi radiobox, koło napisu "przenieś do" i wybrać z listy gdzie chcesz przesunąć ładunek. I na dole przycisk "wykonaj".

Przy sprzedaży jest podobnie, tylko trzeba zaznaczyć niżej znajdujący się radiobox, odpowiedni dla danego towaru, wpisać cenę, w przeciwnym razie cena będzie 0, czyli podarujesz innym graczom, i wybrać graczy którym chcesz złożyć propozycje. W przypadku propozycji wysłanych innym graczom cała grupa towarowa jest blokowana, do momentu zakończenia transakcji, niezależnie czy gracze kupią towar, czy odrzucą ofertę. Taki towar, nie będzie wiodczny dla właściciela statku Unikalny ID rozwiązania: #1040

## **Elementy planszy**

Autor: : Arek Data ostatniej aktualizacji: 2015-04-29 09:13

> Strona 3 / 3 **(c) 2024 Arek <gra@projekt-sekator.pl> | 2024-05-01 23:50** [URL: http://gra.projekt-sekator.pl/faq/index.php?action=artikel&cat=4&id=41&artlang=pl](http://gra.projekt-sekator.pl/faq/index.php?action=artikel&cat=4&id=41&artlang=pl)